# 1 TD 7 : Régression linéaire

(correction page ??)

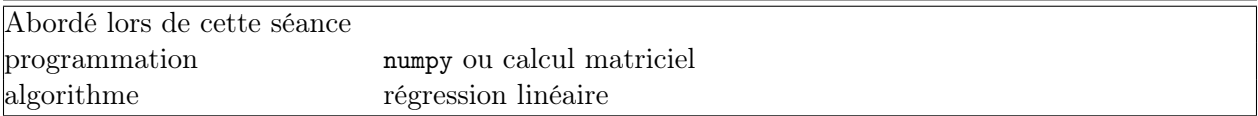

Le calcul matriciel est aujourd'hui très répandu et présent dans la plupart des logiciels mathématiques gratuits tels que  $R^1$ ,  $SciLab^2$ ,  $Octave^3$  ou payants  $Gauss^4$ ,  $Mathab^5$ ,  $S+^6$ . Le language Python propose un module qui reprend le calcul matriciel proposé par tous ces langages avec des notations similaires. C'est un module qu'il faut télécharger sur Internet à l'adresse suivante : <http://numpy.scipy.org/><sup>7</sup>. Un tutoriel en anglais est aussi disponible à l'adresse suivante : [http://www.scipy.org/Tentative\\_NumPy\\_Tutorial](http://www.scipy.org/Tentative_NumPy_Tutorial) <sup>8</sup>. Ce TD appliquera le calcul matriciel à une régression linéaire<sup>9</sup>.

#### Première demi-heure : données

1) On applique le principe de la régression aux temps de parcours du marathon au fil des années <sup>10</sup>. Ce fichier contient quatre colonnes : villes, année, temps, temps en seconde. On peut le convertir en une matrice comme suit :

```
#coding:latin-1
import urllib, os, os.path
def charge_donnees () :
    if os.path.exists ("marathon.txt") :
        # si le fichier existe (il a déjà été téléchargé une fois)
        f = open ("marathon.txt", "r")
        text = f.read()f.close ()
    else :
        # si le fichier n'existe pas
        link = "http://www.xavierdupre.fr/enseignement/td_bython/" + \n\"python_td_minute/data/regression/marathon.txt"
        url = urllib.urlopen (link)
        text = url.read()
```
1. <http://www.r-project.org/>, c'est le plus utilisé par les chercheurs dans des domaines à ceux que l'ENSAE aborde.

```
2. http://www.scilab.org/
```

```
3. http://www.gnu.org/software/octave/
```
4. <http://www.aptech.com/>

5. <http://www.mathworks.com/>

6. <http://spotfire.tibco.com/products/s-plus/statistical-analysis-software.aspx>

7. Il faut faire attention de bien choisir la version correspondant à votre système d'exploitation (Windows, Linux, Apple) et à la version de votre langage Python.

8. voir aussi [http://www.scipy.org/NumPy\\_for\\_Matlab\\_Users](http://www.scipy.org/NumPy_for_Matlab_Users)

9. [http://fr.wikipedia.org/wiki/R%C3%A9gression\\_lin%C3%A9aire](http://fr.wikipedia.org/wiki/R%C3%A9gression_lin%C3%A9aire),

[http://fr.wikipedia.org/wiki/R%C3%A9gression\\_lin%C3%A9aire\\_multiple](http://fr.wikipedia.org/wiki/R%C3%A9gression_lin%C3%A9aire_multiple) ou

http://en.wikipedia.org/wiki/Linear regression

10. [http://www.xavierdupre.fr/enseignement/td\\_python/python\\_td\\_minute/data/regression/marathon.txt](http://www.xavierdupre.fr/enseignement/td_python/python_td_minute/data/regression/marathon.txt), ces données proviennent du blog d'Arthur Charpentier [http://freakonometrics.blog.free.fr/index.php?post/2011/09/27/](http://freakonometrics.blog.free.fr/index.php?post/2011/09/27/agacant-cette-manie-de-battre-des-records) [agacant-cette-manie-de-battre-des-records](http://freakonometrics.blog.free.fr/index.php?post/2011/09/27/agacant-cette-manie-de-battre-des-records).

```
# on enregistre les données pour éviter de les télécharger une seconde fois
       f = open ("marathon.txt", "w")
        f.write (text)
        f.close ()
   lines = text.split ("n")lines = [1.split(" \t') for 1 in lines if len(1) > 3]# conversion en réel des données numérique
   for l in lines :
       1 [1] = float(1[1])1 [3] = float(1[3])return lines
if __name__ == "__main__" :
   matrice = charge_donnees ()
   print "nombre de lignes ", len(matrice)
```
2) Le premier réflexe est ensuite de dessiner les données. On utilise le module matplotlib<sup>11</sup> Pour dessiner, il est assez simple d'aller à la gallerie pour choisir le graphique <sup>12</sup> qui vous convient et de cliquer dessus pour voir le programme qui permet de le tracer<sup>13</sup>.

```
# coding:latin-1
import marathon
# cette première ligne suppose que le programme de la la première question
# a été enregistrée dans un fichier marathon.py
# il n'y a alors pas besoin de le recopier ici
import matplotlib
import matplotlib.pyplot as plt
def dessin (donnees, titre = "titre") :
   x = [d[0] for d in donnees ]
   y = [d[1] for d in donnees ]
   fig = plt.figure()ax = fig.add\_subplot(111)ax.plot(x,y, 'o')ax.set_title(titre)
   plt.show()
if __name__ == "__main__" :
   matrice = marathon.charge_donnees()
   mat = [ (m[1], m[3]) for m in matrice ]
   dessin (mat)
```
Seconde demi-heure : numpy .

On crée une matrice numpy comme suit :

```
from marathon import *
import numpy as np
```
<sup>11.</sup> <http://matplotlib.sourceforge.net/>, il faut préalablement télécharger et installer ce module.

<sup>12.</sup> <http://matplotlib.sourceforge.net/gallery.html>

<sup>13.</sup> [http://matplotlib.sourceforge.net/examples/api/unicode\\_minus.html](http://matplotlib.sourceforge.net/examples/api/unicode_minus.html)

```
donnees = charge_donnees ()
mat = np_matrix(donness)
```
3) Qu'affichent les différentes instructions suivantes :

print mat.ndim print mat.shape print mat.size

On peut manipuler les matrices facilement en utilisant le symbol ":". Que permettent de faire les instructions suivantes ?

 $a = \text{mat}[0, 0]$  $b = mat[:, 0]$  $c = \text{mat}[0,:]$  $d = mat[4:10,:]$ e = mat.transpose()

4) On peut aussi extraire deux colonnes et les coller ensemble :

```
ms = np.colum\_stack ( (mat[:, 1], mat[:, 3]))ms = mat[:, [1,3]] # seconde écriture
```
Quelle erreur provoque l'instruction suivante et pourquoi ?

ms \* 3.0

L'instruction ms ∗ 3.0 ne fait rien de visible, il faudrait pour cela utiliser print ms ∗ 3.0 ou encore conserver le résultat dans une variable : y = ms ∗ 3.0. Est-ce que la même erreur apparaît avec les deux instructions suivantes :

```
xy = np.matrix ( ms, dtype=float)
xy * 3.0
```
Complétez la ligne suivante pour calculer la moyenne des temps obtenus pour le marathon ?

print xy [ ... ].sum() / xy.shape [ ...]

5) On souhaite ajouter une colonne de zéros à la matrice mat, complétez le programme suivant :

```
z = np{\text{.}zeros} (mat{\.shape}[...])
mat = np.colum_stack ( (mat, z))
```
6) Que fait l'instruction suivante :

 $mat [:, 4] = 1.0$ 

### Troisième demi-heure : régression linéaire .

La régression linéaire est une façon de relier une variable  $Y$  à une autre  $X$ . On écrit le modèle suivant :

$$
Y = \alpha X + \beta + \epsilon \tag{1}
$$

Pour estimer les coefficients  $\alpha$  et  $\beta$ , on utilise plusieurs observations (ici 360) puis on minimise l'écart  $\epsilon_i$  entre la valeur observée  $Y_i$  et la valeur estimée  $\hat{Y}_i = \alpha X_i + \beta$  pour chaque observation *i*. Si les écarts sont indépendants et distribués selon une loi normale, cela revient à minimiser l'expression suivante :

$$
E = \min_{\alpha,\beta} \left( \sum_{i} \epsilon_i^2 \right) \tag{2}
$$

$$
= \min_{\alpha,\beta} \left( \sum_{i} \left( Y_i - (\alpha X_i + \beta) \right)^2 \right) \tag{3}
$$

Afin de simplifier l'écriture du problème, on suggère de considérer une seconde variable constante  $X_2 = 1$  et d'écrire :

$$
\alpha X + \beta = \alpha_1 X_1 + \alpha_2 X_2 = X(\alpha_1, \alpha_2) = XA \tag{4}
$$

Où X est la matrice composée des colonnes  $(X_1, X_2)$ . Dans ce cas, on résoud ce problème en annulant la dérivée et A vaut :

$$
A = \left(X'X\right)^{-1} X'Y \tag{5}
$$

7) Calculer A.

8) Construire une matrice contenant les trois colonnes suivantes : année, temps de course, temps de course estimé.

9) Adapter la fonction utilisée lors de la première demie-heure pour dessiner le temps de course, le temps de cours estimé en fonction des années.

## Quatrième demi-heure : ajout d'une variable .

10) On souhaite ajouter la dénivellation maximum de chaque marathon. Voici les altitudes minimales et maximales observées sur chaque parcours <sup>14</sup> :

<sup>14.</sup> source : <http://www.marathonguide.com/races/races.cfm>

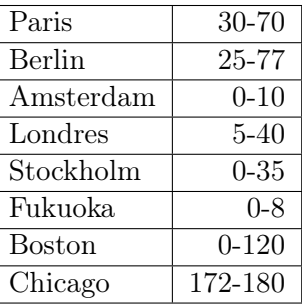

Il faut remplacer le zéro de la dernière colonne par la différence entre le minimum est le maximum. On s'aidera pour cela de l'instruction suivante :

 $mat[ mat[:, 0] == "PARIS" , 4] = nouvelle valeur$ 

11) Calculer les nouveaux coefficients en considérant le modèle suivant :

$$
Y = \alpha_1 X_1 + \alpha_2 X_2 + \alpha_3 X_3 + \epsilon \tag{6}
$$

Où Y est le temps de course,  $X_1$  est l'année,  $X_2$  est la dénivellation,  $X_3$  est une constante (=1).

## Pour aller plus loin ou pour ceux qui ont fini plus tôt .

12) Dessiner le temps de course, le premier temps de cours estimé, le second temps de course, en fonction des années.

13)En quelle année le temps de course estimé devient-il nul ? Qu'est-ce que cela vous suggère sur la pertinence du modèle linéaire dans ce cas ?

14) Il est possible de "tester" la nullité d'un coefficient pour vérifier si une variable est importante lors de la régression <sup>15</sup>. En particulier pour la dénivellation, on cherche à savoir si le coefficient est presque nul ou pas. On calcule pour cela la valeur :

$$
t_{n-p-1} = \frac{a_j}{\sqrt{\frac{\|y - XA\|^2}{n-p-1} (X'X)^{-1}_{jj}}}
$$
\n<sup>(7)</sup>

Où *n* est le nombre d'observations, *p* la dimension du problème,  $M_{jj}$  le j<sup>ieme</sup> coefficient sur la diagonale. Ce coefficient suit une loi de Student <sup>16</sup>. Il suffit de comparer la valeur obtenue avec la table de la loi de Student.

<sup>15.</sup> voir Probabilités, Analyse des Données et Statistiques de Gilles Saporta, Editions Technip.

<sup>16.</sup> http ://fr.wikipedia.org/wiki/Loi\_de\_Student